# **e**-distribuzione

*Proposta servizi a supporto dell'Esercizio della Chain2*

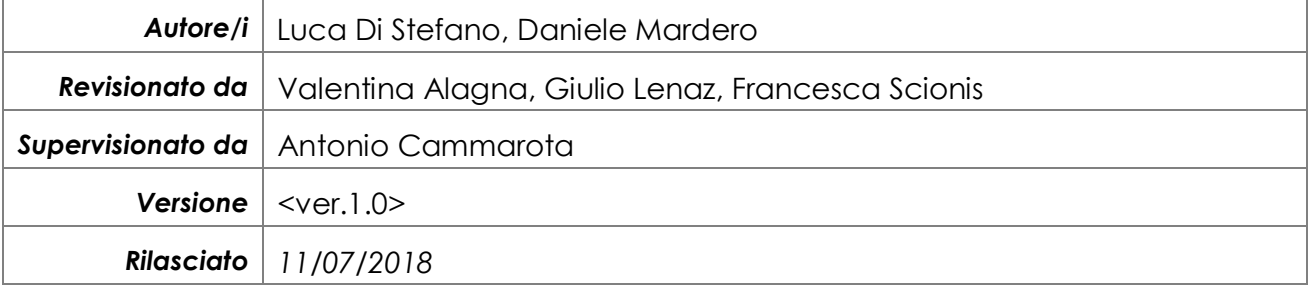

# Registro delle modifiche

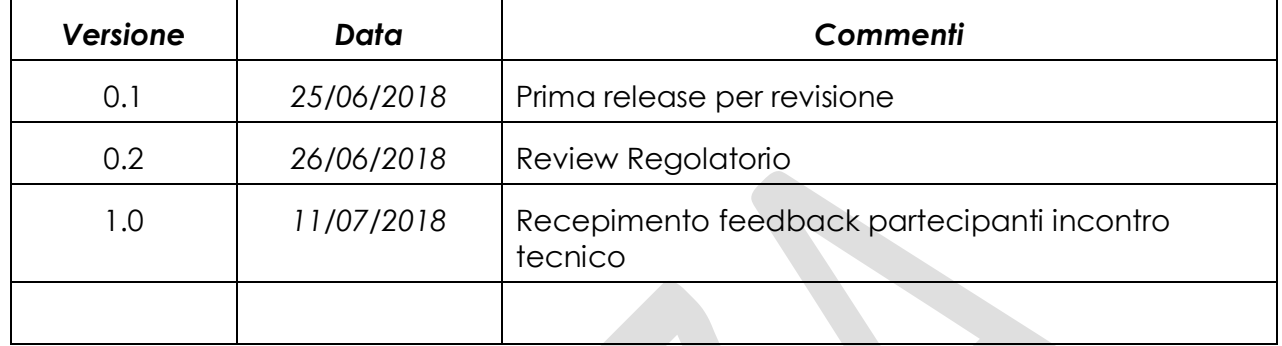

*Tabella1. Registro delle modifiche*

# Indice

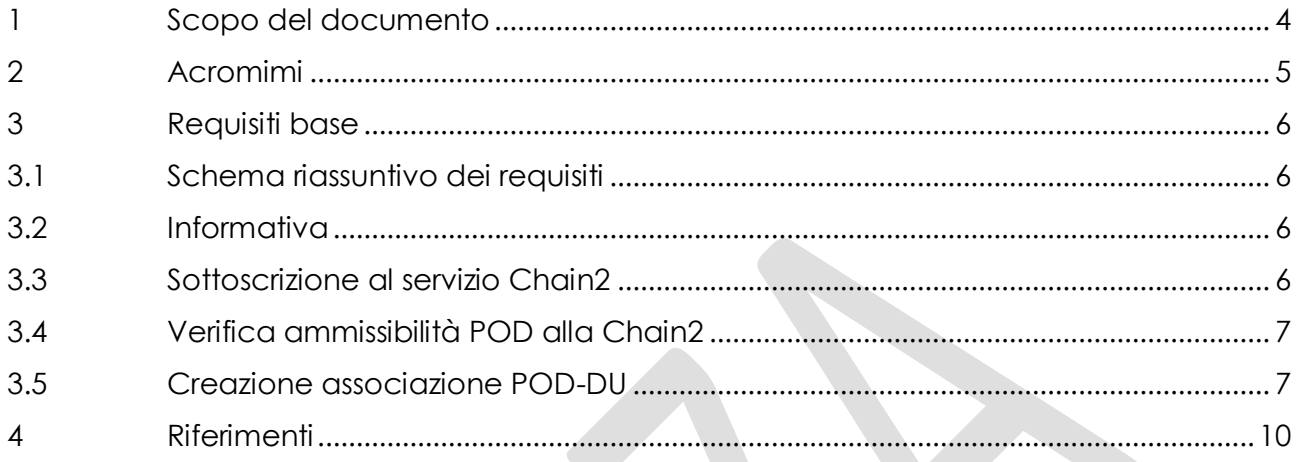

## <span id="page-3-0"></span>**1 Scopo del documento**

In questo documento vengono descritte le funzionalità che dovranno essere integrate nel portale di e-distribuzione per adempiere a quanto richiesto da ARERA al punto 3 della Deliberazione 307/2018/R/EEL [1].

Di seguito si riporta l'estratto di [1], utilizzato come linea guida della proposta dei servizi a supporto dell'Esercizio della Chain2, oggetto di questo documento:

- *3. di richiedere a e-distribuzione:* 
	- *a) di definire una procedura transitoria per l'attivazione delle funzionalità relative alla Chain 2 abilitanti strumenti di consapevolezza della energy footprint dell'utilizzatore, tenendo conto delle osservazioni formulate dai soggetti che hanno partecipato alla consultazione 245/2018/R/EEL, e sentiti i medesimi soggetti;*
	- *b) previa l'espletazione delle medesime modalità procedurali di cui al punto 3, lettera b) della deliberazione 777/2017/R/EEL, di attivare tale procedura non oltre il 31 luglio 2018 e di mantenerla attiva sino alla definizione di un successivo provvedimento dell'Autorità in materia di configurazione delle informazioni necessarie alla formule contrattuali prepagate; [...]*

# <span id="page-4-0"></span>**2 Acronimi**

- CE2G: Contatore Elettronico 2G
- **DU: Dispositivo Utente**
- ED: e-distribuzione
- M1: CE2G di Scambio (secondo la nomenclatura CEI)
- M2: CE2G di Produzione (secondo la nomenclatura CEI)
- POD: Point of Delivery, identifica in modo univoco il punto di consegna

*Requisiti base abilitazione Chain2 Front End portale e-distribuzione [5/10]*

# <span id="page-5-0"></span>**3 Requisiti base**

#### **3.1 Schema riassuntivo dei requisiti**

<span id="page-5-1"></span>Nel presente capitolo vengono elencate le funzionalità base a supporto degli Utilizzatori (Asset provider/Venditori) del portale.

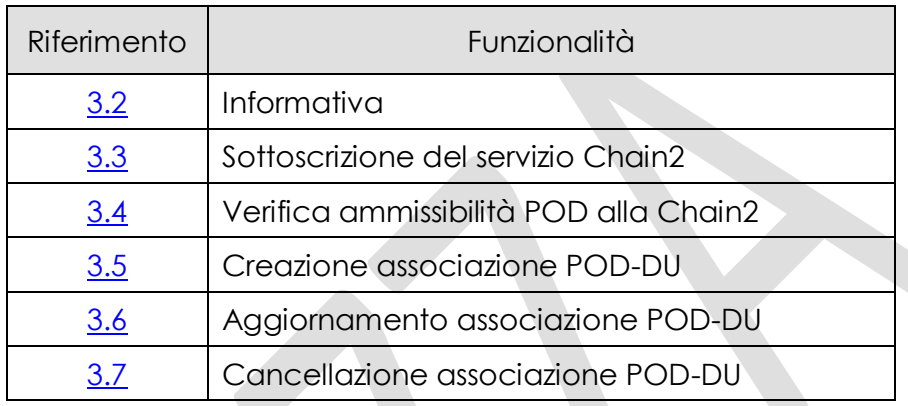

*Tabella 2. Elenco priorità assegnate ai requisiti*

#### **3.2 Informativa**

<span id="page-5-2"></span>L'home page del sito di ED dovrà presentare una sezione in cui verrà descritta l'iniziativa Esercizio Chain2 che permetterà la navigazione all'interno delle seguenti aree/sezioni:

- 1. Descrizione servizio Chain2
- 2. FAQ Elenco delle domande frequenti
- <span id="page-5-3"></span>3. Documenti scaricabili

#### **3.3 Sottoscrizione al servizio Chain2**

Per accedere al servizio di "Attivazione Chain2", un rappresentante dell'Utilizzatore dovrà dapprima registrarsi al sito di ED e successivamente siglare il contratto [3] direttamente sul portale ED tramite firma elettronica.

Una volta siglato il contratto i rappresentanti dell'Utilizzatore potranno accedere automaticamente ai seguenti servizi:

- 1. Verifica ammissibilità POD alla Chain2
- 2. Creazione associazione POD-DU
- 3. Aggiornamento associazione POD-DU
- 4. Cancellazione associazione POD-DU

Dal punto di vista delle procedure, i due servizi (1) e (2) sono indipendenti l'uno dall'altro.

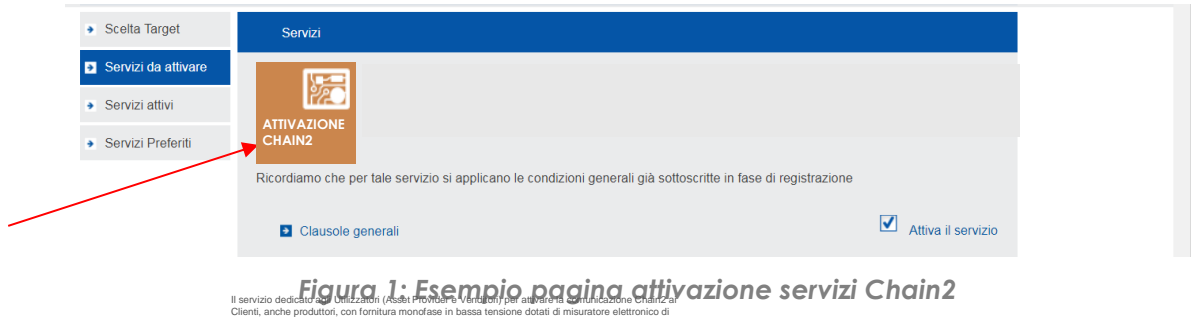

seconda generazione.

#### **3.4 Verifica ammissibilità POD alla Chain2**

<span id="page-6-0"></span>Selezionando il servizio di verifica ammissibilità POD alla Chain2, verrà presentata una edit form in cui l'Utilizzatore potrà indicare il POD da verificare, da sottomettere tramite apposito pulsante.

Il servizio restituirà l'esito di tale verifica, indicando, in caso di non ammissibilità, la causa di esclusione del POD selezionato.

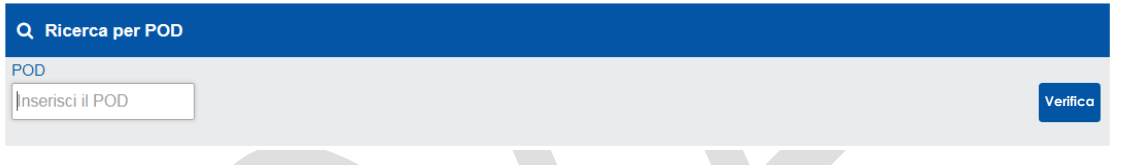

*Figura 1: Esempio edit form inserimento POD*

Di seguito si riportano le possibili cause di esclusione di un POD:

- 1. POD inesistente
- 2. POD non gestito da e-distribuzione
- 3. POD associato a un contatore elettronico con consegna in Media Tensione
- 4. POD non associato a un contatore elettronico
- 5. POD associato a un contatore elettronico 1G
- 6. POD associato a un contatore elettronico 2G, non installato nell'ambito del Piano di sostituzione massivo
- 7. POD non telegestito
- <span id="page-6-1"></span>8. POD già associato a un DU

#### **3.5 Creazione associazione POD-DU**

Selezionando il servizio di creazione associazione POD-DU, verrà avviata una procedura per inserire in modo iterativo le seguenti informazioni:

- 1. Numero di POD
- 2. Informazioni DU
- 3. Descrizione fornitura elettrica

Una volta inserito il POD, il portale ED verificherà l'ammissibilità alla Chain2 (si faccia riferimento al servizio sopra al paragrafo [3.4\)](#page-6-0). Se al POD selezionato risultasse associato un M2, verrà mostrata una tabella con tutti i POD (M1 e M2), che l'Utilizzatore potrà selezionare per la creazione dell'associazione.

Se il POD selezionato sarà verificato come ammissibile, verrà richiesto di inserire le informazioni relative al DU, quali (con \* vengono indicati i campi mandatori):

- Indirizzo mac di comunicazione\*
- Chiave di cifratura\*
- Nome DU
- Versione hardware DU
- Versione firmware DU
- **Ragione sociale Utilizzatore**

Qualora il POD selezionato risultasse già associato ad un DU e la nuova associazione fosse stata richiesta da un'utenza rappresentante dello stesso Utilizzatore, verrà richiamato il servizio di aggiornamento dell'associazione POD-DU (si faccia riferimento al paragrafo [3.6\)](#page-7-0).

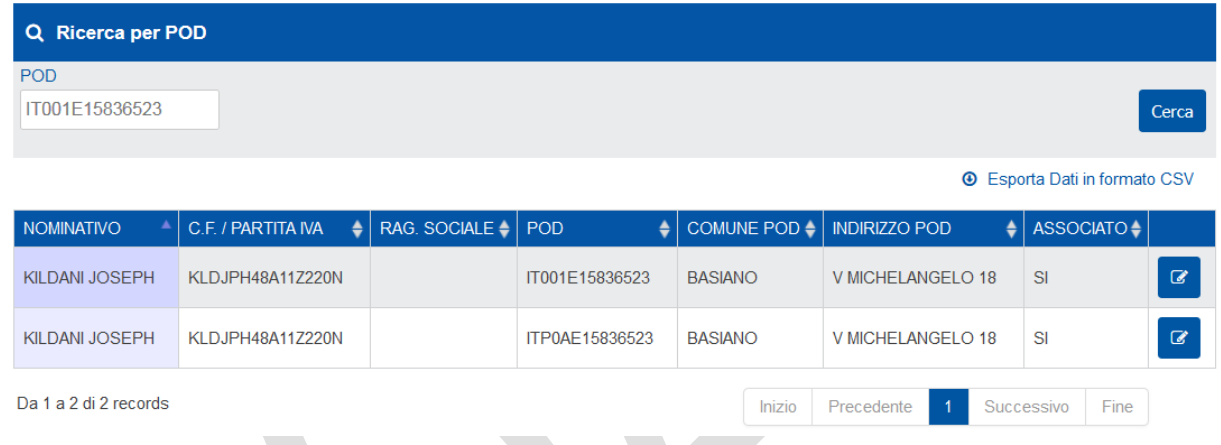

*Figura 2: Esempio tabella elenco POD M1 e M2*

Fino al 31 dicembre 2018, data di chiusura del monitoraggio delle performance del monitoraggio della Chain2, verrà richiesto all'Utilizzatore di inserire le informazioni che caratterizzano la fornitura elettrica, come riportato nell'allegato del contratto di monitoraggio della Chain2 [4], necessarie alle analisi delle performance effettuate da RSE.

Una volta che tutte le informazioni richieste verranno inserite correttamente, il sistema prenderà in carico la richiesta, inviando una email di conferma alla casella di posta elettronica, associata all'Utilizzatore che ha effettuato l'accesso al servizio.

<span id="page-7-0"></span>Appena il CE 2G risulterà abilitato, verrà inviata una email di conferma di avvenuta associazione POD-DU alla casella di posta elettronica, associata all'utenza che ha effettuato l'accesso al servizio.

#### **3.6 Aggiornamento associazione POD-DU**

Selezionando il servizio di aggiornamento associazione POD-DU, l'Utilizzatore potrà aggiornare le informazioni relative ad una associazione, creata da un'utenza che rappresenti legalmente lo stesso Utilizzatore. L'Utilizzatore potrà ricercare un'associazione inserendo il POD tramite edit form.

Il portale ED riporterà l'associazione selezionata e verrà avviata una procedura per aggiornare in modo iterativo le seguenti informazioni:

- 1. Informazioni DU
- 2. Descrizione fornitura elettrica

I campi verranno visualizzati già popolati e l'Utilizzatore potrà aggiornarli o passare alla schermata successiva.

Una volta che tutte le informazioni richieste saranno confermate, il sistema prenderà in carico la richiesta, inviando una email di conferma alla casella di posta elettronica, associata all'utenza che ha effettuato l'accesso al servizio ed all'utenza che ha creato l'associazione originaria.

Appena il CE 2G risulterà aggiornato, verrà inviata una email di conferma di avvenuto aggiornamento dell'associazione POD-DU alla casella di posta elettronica, associata all'utenza che ha effettuato l'accesso al servizio ed all'utenza che ha creato l'associazione originaria.

#### **3.7 Cancellazione associazione POD-DU**

<span id="page-8-0"></span>Selezionando il servizio di cancellazione associazione POD-DU, l'Utilizzatore potrà disabilitare il servizio di Chain2 per un POD la cui associazione risulti creata da un'utenza che rappresenti legalmente lo stesso Utilizzatore. L'Utilizzatore potrà ricercare un'associazione inserendo il POD tramite edit form.

Appena il servizio di Chain2 risulterà disabilitato per tale POD, verrà inviata una email di conferma alla casella di posta elettronica, associata all'utenza che ha effettuato l'accesso al servizio ed all'utenza che ha creato l'associazione originaria.

### <span id="page-9-0"></span>**4 Riferimenti**

- [1] Deliberazione 307/2018/R/EEL
- [2] Risposte ufficiali alla Consultazione pubblica DCO 245/2018/R/EEL
- [3] Contratto Monitoraggio Chain2
- [4] Contratto Monitoraggio Chain 2 Allegato 6 parte seconda
- [5] CEI TS 13-82 Sistemi di misura dell'energia elettrica Comunicazione con i dispositivi utente. Parte 1: Casi d'uso
- [6] CEI TS 13-83 Sistemi di misura dell'energia elettrica Comunicazione con i dispositivi utente. Parte 2: Modello dati e livello applicativo
- [7] CEI TS 13-84 Sistemi di misura dell'energia elettrica Comunicazione con i dispositivi utente. Parte 3-1: Profilo protocollare PLC nella banda 125 kHz – 140 kHz (banda C)